**Achtung:** Durch statische Elektrizität können Computer-Chips beschädigt werden. Beachten Sie daher folgende Hinweise, um Schäden an Ihrem RAM-Erweiterungsmodul vorzubeugen:

- Berühren Sie die Metallblenden an den Anschlüssen an der Rückseite des Omnibook Rechners, um körpereigene Spannung abzuleiten.
- Fassen Sie das RAM-Erweiterungsmodul nur an den Kanten an.

## **RAM-Erweiterungsmodul**

#### **Herausnehmen des RAM-Erweiterungsmoduls**

Gehen Sie nach Entfernen der Abdeckklappe für das RAM-Erweiterungsmodul wie folgt vor:

**Módulo de Expansión de RAM**

**Precaución:** La electricidad estática puede dañar de forma permanente los chips del computador. Para evitar que se dañe el módulo de expansión de RAM:

- Descargue la electricidad de su cuerpo tocando la protección metálica que hay alrededor de los conectores de la parte posterior del computador OmniBook.
- Manipule el módulo de expansión de RAM sólo por sus extremos.

#### **Cómo sacar el módulo de expansión de RAM**

Después de retirar la puerta del módulo de expansión de RAM, haga lo siguiente:

Rechner ausgeliefert wird.

En la *Guía de Consulta* impresa que acompaña al OmniBook encontrará más información sobre cómo instalar y retirar RAM del OmniBook.

**Einsetzen des RAM-Erweiterungsmoduls Cómo instalar el módulo de expansión de RAM**

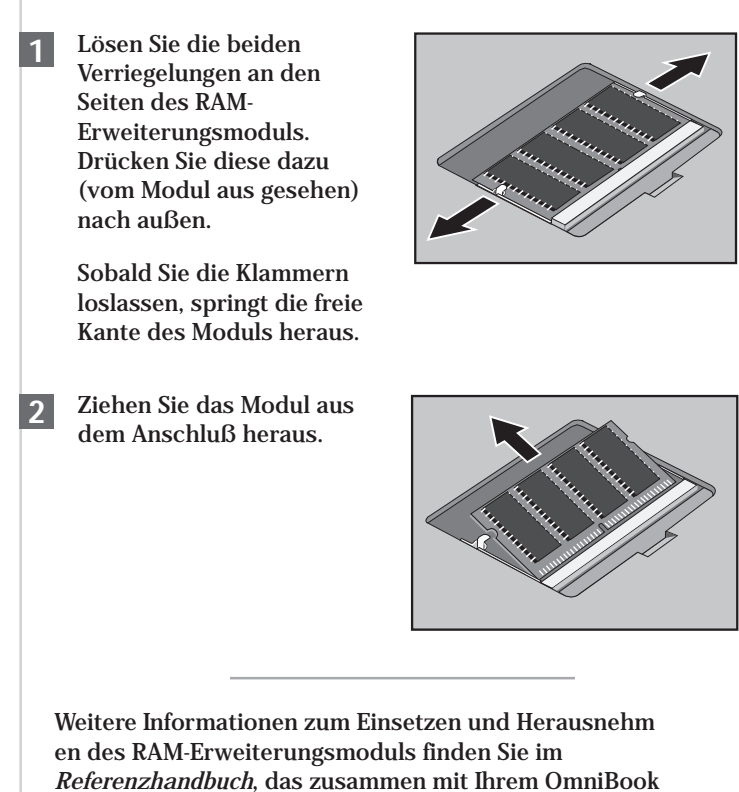

- Haga clic en el menú Inicio y seleccione Apagar el sistema. **1**
- Desenchufe el adaptador de ca, si está enchufado, y saque todas las baterías. **2**
- Abra el compartimento de RAM —vea la Guía de Consulta del OmniBook. En algunos modelos, quizás sea necesario sacar el teclado **3**
- Inserte el módulo de expansión de RAM en el conector a un ángulo de unos 30º hasta que esté perfectamente colocado. A continuación, presione sobre ambos lados del módulo hasta que éste quede enganchado. **4**
- Fahren Sie den OmniBook Rechner über das Menü **1** Start herunter.
- Ziehen Sie ggf. den Netzadapter ab, und entfernen Sie **2** alle Akkus.
- Entfernen Sie die Abdeckung der RAM-Erweiterung auf der Unterseite des OmniBook Notebook PCs. **3**
- Führen Sie das RAM-**4** Erweiterungsmodul vollständig in einem Winkel von 30° ein. Drücken Sie dann das Modul an beiden Seiten herunter, bis es fest verriegelt ist.

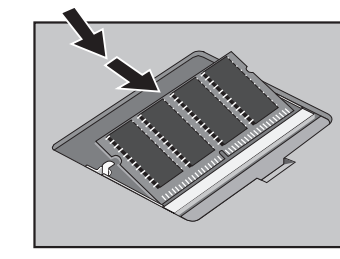

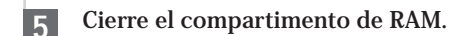

Inserte la batería. **6**

Schließen Sie das RAM-Fach. **5**

Setzen Sie den Akku wieder ein. **6**

- Libere los dos pestillos situados a ambos lados del módulo de expansión de RAM empujándolos hacia afuera (separados de los lados del módulo). **1**
	- Cuando libere los enganches, se alzará el borde libre del módulo.
- Tire del módulo para extraerlo del conector. **2**

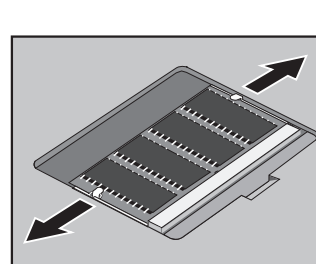

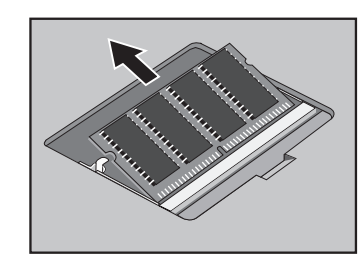

Wenn Sie ein RAM-Modul in einem Pentium I Computer mit zwei Speichererweiterungssteckplätzen einbauen, werden in Steckplatz 2 (dem Steckplatz, der der Ecke des Computers am nächsten liegt) bis zu 32 MB unterstützt.

Si va a instalar un módulo de RAM en un PC Pentium I con dos ranuras de expansión de memoria, tenga en cuenta que la ranura 2 (la ranura más próxima a la esquina del PC) soporta un máximo de 32MB de memoria.

> **Attention:** L'électricité statique peut sérieusement endommager les puces de votre ordinateur. Suivez les conseils ci-dessous pour ne pas endommager le module d'extension.

- Déchargez l'électricité présente dans votre corps en touchant le blindage métallique situé autour des connecteurs à l'arrière de l'OmniBook.
- Manipulez le module d'extension mémoire en le tenant par les bords.

**Installer le module d'extension mémoire (RAM)**

Pour plus d'informations sur le retrait et l'installation d'un module d'extension mémoire, reportez-vous au *Manuel de référence* fourni avec votre OmniBook.

**Retirer le module d'extension mémoire (RAM)**

**Avvertenza:** Pour plus d'informations sur le retrait et l'installation d'un module d'extension mémoire, reportezvous au *Manuel de référence* fourni avec votre OmniBook. • Pour plus d'informations sur le retrait et l'installation d'un module d'extension mémoire, reportez-vous au *Manuel de référence* fourni avec votre OmniBook.

## **Module d'extension mémoire Modulo di espansione della RAM**

Une fois le volet du module retiré, procédez comme suit :

Insérez le module **4** d'extension dans le connecteur en le faisant pivoter légèrement (de 30° environ) jusqu'à ce qu'il <sup>s</sup>'encastre parfaitement. Appuyez ensuite sur les bords du module jusqu'à ce qu'il soit bien en place.

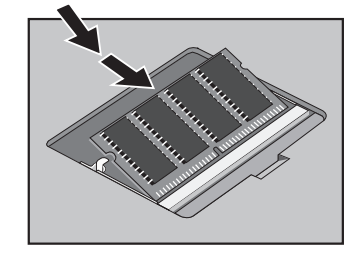

- Cliquez sur le bouton Démarrer puis sélectionnez Arrêter. **1**
- Débranchez l'adaptateur secteur, le cas échéant, et retirez **2** les batteries.
- Ouvrez le compartiment dans lequel est logée la mémoire **3** RAM. Pour cela, consultez le Manuel de référence de l'OmniBook. Il peut être nécessaire de retirer le clavier sur certains modèles.

Débloquez les deux loquets **1** présents des deux côtés du module d'extension de la RAM en les poussant vers l'extérieur.

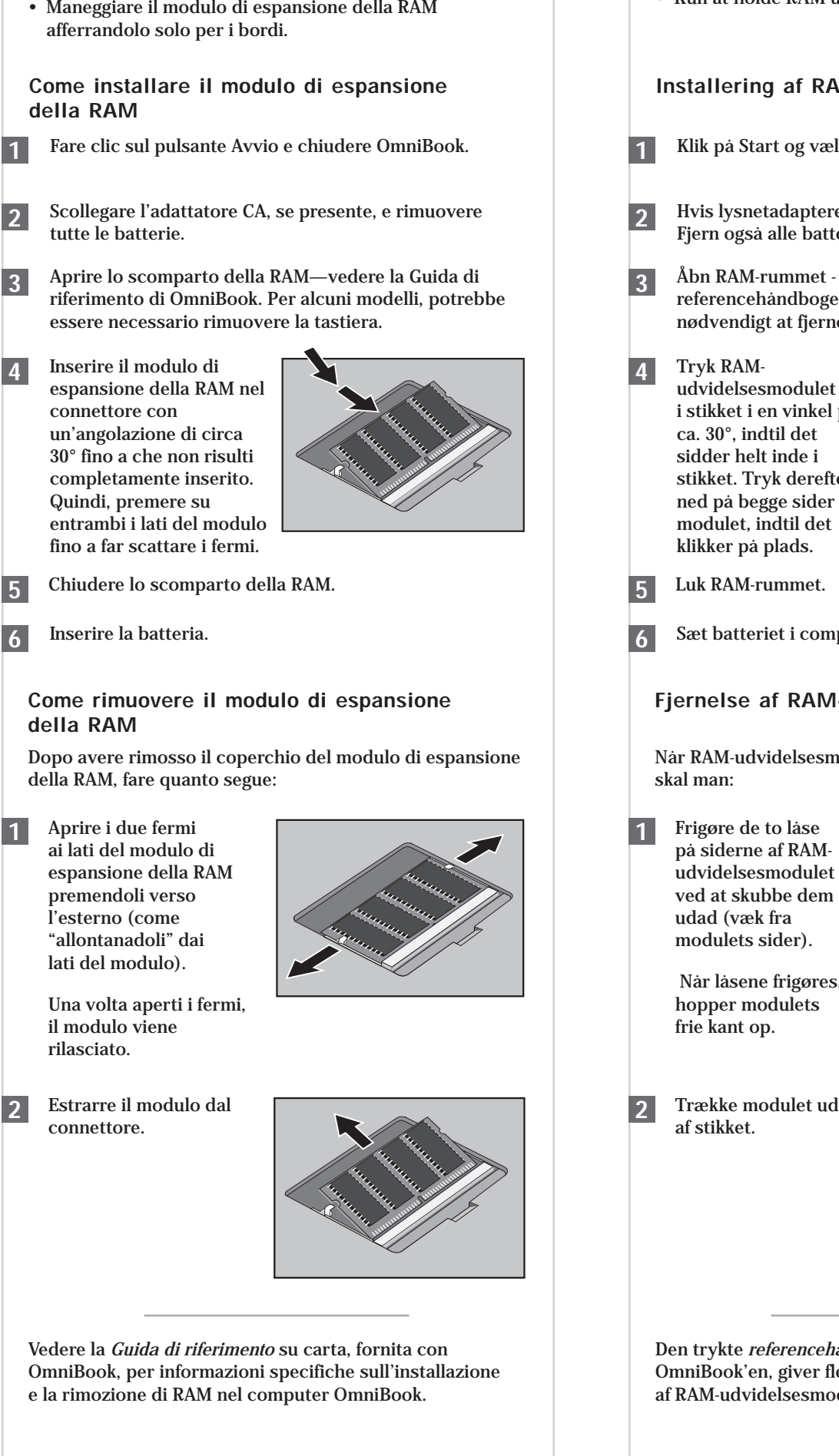

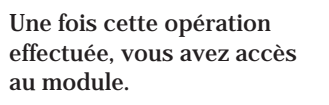

connecteur.

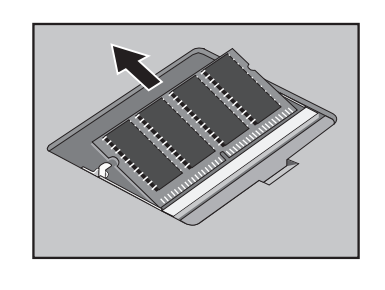

Fermez le compartiment de la mémoire RAM. **5**

Insérez la batterie. **6**

Retirez le module du **2**

**S**i vous installez un module RAM dans un ordinateur Pentium I doté de deux logements d'extension mémoire, le logement 2 (le logement le plus proche du coin de l'ordinateur) pourra accueillir un module de 32 Mo maximum.

Se si sta installando un modulo RAM in un computer Pentium I dotato di due alloggiamenti di espansione di memoria, nell'alloggiamento 2 (il più vicino all'angolo del computer) sono supportati fino a 32 MB di memoria.

> **Pas på:** Statisk elektricitet kan forårsage varig skade på computerchips. Undgå beskadigelse af RAMudvidelsesmodulet ved:

- At aflade kroppens elektricitet ved at berøre metallet rundt stikkene bag på OmniBook computeren.
- Kun at holde RAM-udvidelsesmodulet langs kanten.

#### **Installering af RAM-udvidelsesmodulet**

Den trykte *referencehåndbog*, der følger med OmniBook'en, giver flere oplysninger om udskiftning af RAM-udvidelsesmoduler.

# **RAM-udvidelsesmodulet**

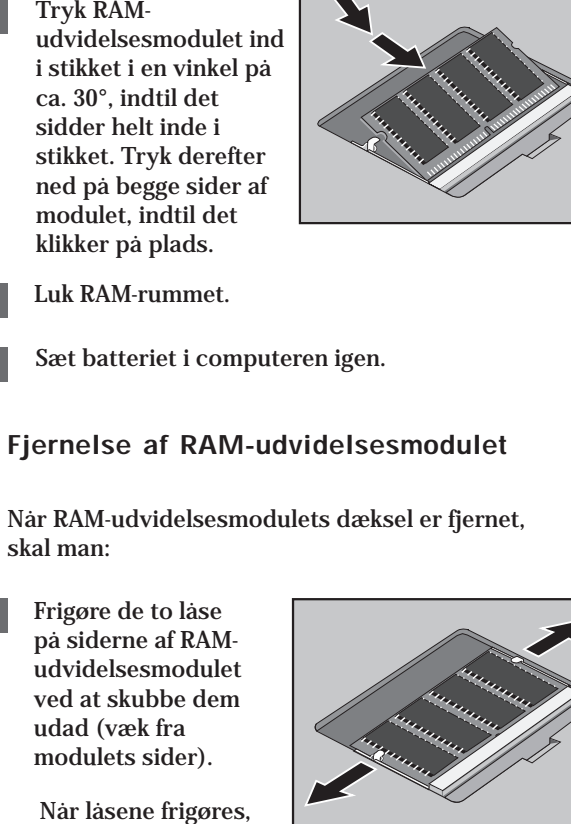

- Klik på Start og vælg Shut down (Luk computeren). **1**
- Hvis lysnetadapteren er tilsluttet, skal den fjernes. **2** Fjern også alle batterier.
- Åbn RAM-rummet se OmniBook referencehåndbogen. På visse modeller kan det være nødvendigt at fjerne tastaturet.

 Når låsene frigøres, hopper modulets

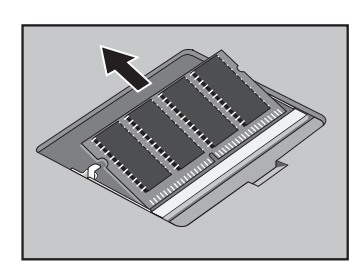

Hvis der installeres et RAM-modul i en Pentium I computer med to hukommelsesudvidelsessokler, kan der sidde op til 32 MB i sokkel 2 (nærmest computerens hjørne).

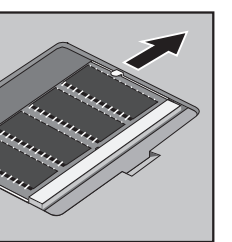

**Viktigt:** Statisk elektricitet kan orsaka permanenta skador på datorns kretsar. Så här undviker du att RAM-expansionsmodulen skadas:

- Ladda ur elektriciteten från din kropp genom att röra vid metallskydden runt kontakterna på baksidan av OmniBook-datorn.
- Rör bara vid kanterna av RAM-expansionsmodulen.

**Installera RAM-expansionsmodulen**

#### För in RAM-**4** expansionsmodulen

I den tryckta *referenshandbok* som medföljer din OmniBook finner du närmare information om att installera och ta bort RAM.

#### **Ta ut RAM-expansionsmodulen**

# **RAM-expansionsmodul**

Ta bort luckan för RAM-expansionsmodulen och gör följande:

uttaget i ca 30° vinkel tills den är helt isatt. Tryck sedan nedåt på båda sidorna av modulen tills den låses fast.

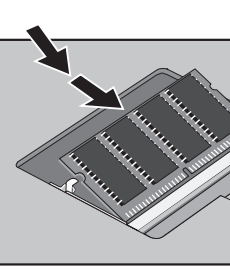

- Klicka på Start-knappen och stäng av datorn. **1**
- Koppla bort nätadaptern om den är ansluten och plocka **2** ut alla batterier
- Öppna RAM-facket (se OmniBooks referenshandbok). På vissa modeller måste du ta bort tangentbordet. **3**

Frigör de två spärrarna **1** på sidorna av RAMexpansionsmodulen genom att skjuta dem utåt (bort från modulens sidor).

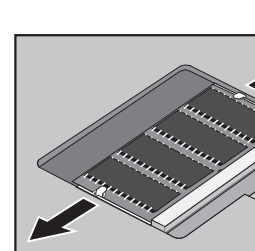

Stäng RAM-facket. **5**

Sätt tillbaka batteriet. **6**

> När du släpper spärrarna frigörs den fria kanten på modulen.

Dra ut modulen ur uttaget. **2**

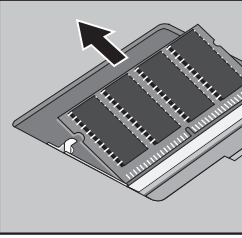

Om du installerar en RAM-modul i en dator med Pentium Iprocessor med två platser för minnesexpansion, kan du installera upp till 32 MB minne på plats 2 (platsen närmast datorns hörn).

## **RAM Expansion Module**

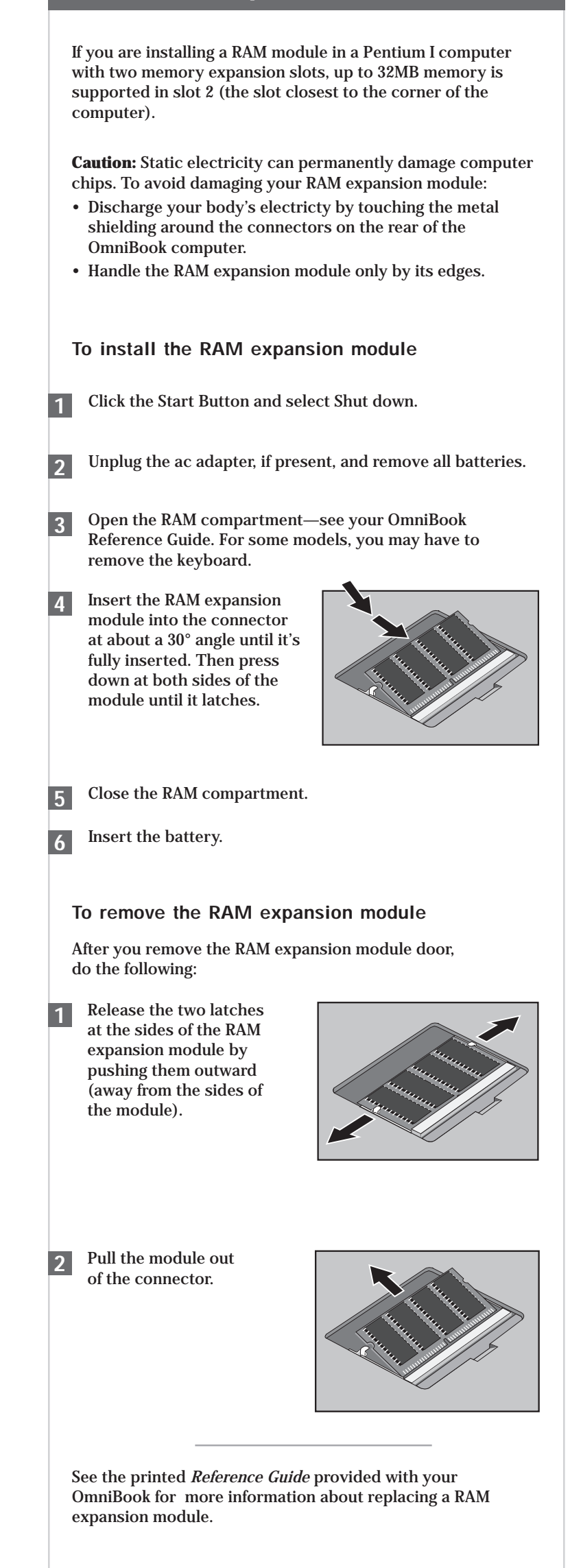

**RAM Expansion Module**

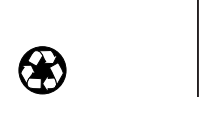

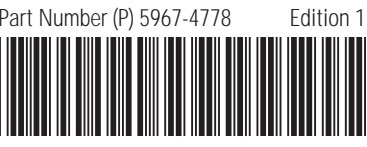

 $\left(\begin{matrix} \sqrt{p} \\ p \end{matrix}\right)$  HEWLETT

Multilingual Printed in U.S.A. 1 2 3 4 5 6 7 8 9 10 11 12 94 95 96 97 98 99

## **RAM-utvidelsesmodulen**

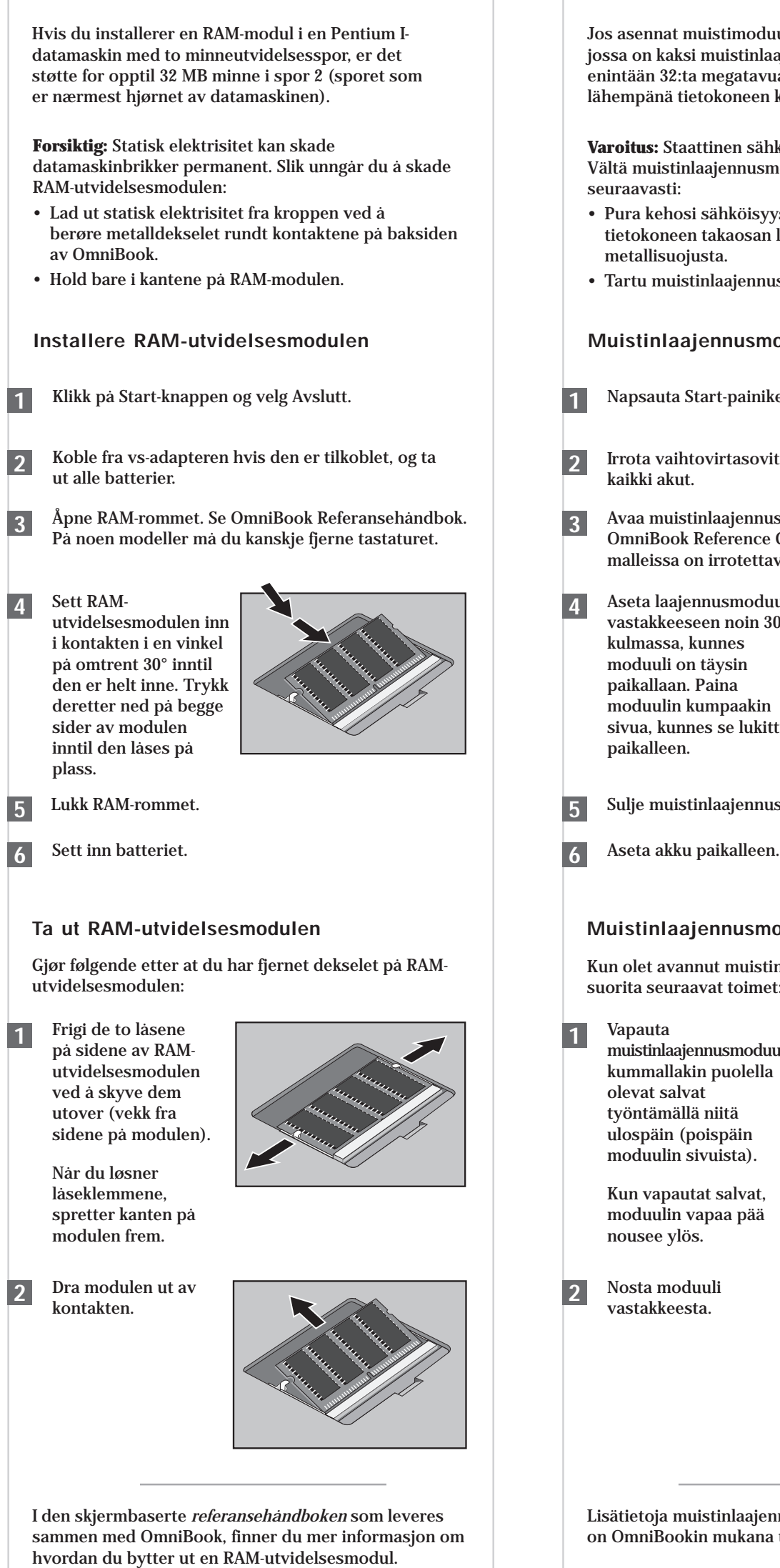

Kun olet avannut muistinlaajennuslokeron kannen, suorita seuraavat toimet:

**Varoitus:** Staattinen sähkö voi vahingoittaa piirejä. Vältä muistinlaajennusmoduulin vahingoittuminen

- Pura kehosi sähköisyys koskettamalla OmniBooktietokoneen takaosan liittimiä ympäröivää
- Tartu muistinlaajennusmoduuliin sen reunoista.

**Muistinlaajennusmoduulin asentaminen**

Lisätietoja muistinlaajennusmoduulin *vaihtamisesta* on OmniBookin mukana toimitetussa viiteoppaassa.

#### **Muistinlaajennusmoduulin irrottaminen**

## **RAM-udvidelsesmodulet**

Sulje muistinlaajennuslokero.

- Napsauta Start-painiketta ja valitse Shut down. **1**
- Irrota vaihtovirtasovitin, jos se on liitetty, ja irrota
- Avaa muistinlaajennuslokero lisätietoja on OmniBook Reference Guide-oppaassa. Joissakin malleissa on irrotettava näppäimistö.
- Aseta laajennusmoduuli vastakkeeseen noin 30°:n moduulin kumpaakin sivua, kunnes se lukittuu

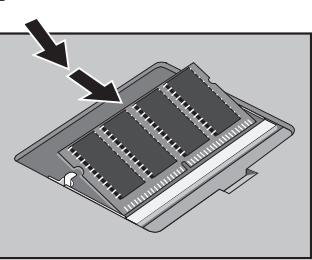

muistinlaajennusmoduulin kummallakin puolella

moduulin vapaa pää

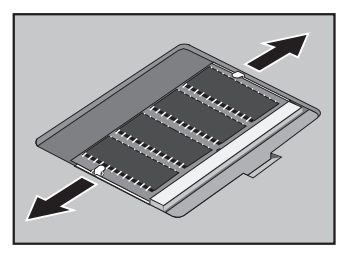

Jos asennat muistimoduulia Pentium I -tietokoneeseen, jossa on kaksi muistinlaajennuspaikkaa, paikka 2 tukee enintään 32:ta megatavua muistia (paikka 2 on lähempänä tietokoneen kulmaa).